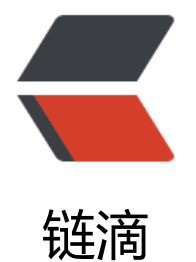

# 将 Kube-d[ns 部](https://ld246.com)署到群集

作者:569707532

- 原文链接:https://ld246.com/article/1552618976497
- 来源网站: [链滴](https://ld246.com/member/569707532)
- 许可协议:[署名-相同方式共享 4.0 国际 \(CC BY-SA 4.0\)](https://ld246.com/article/1552618976497)

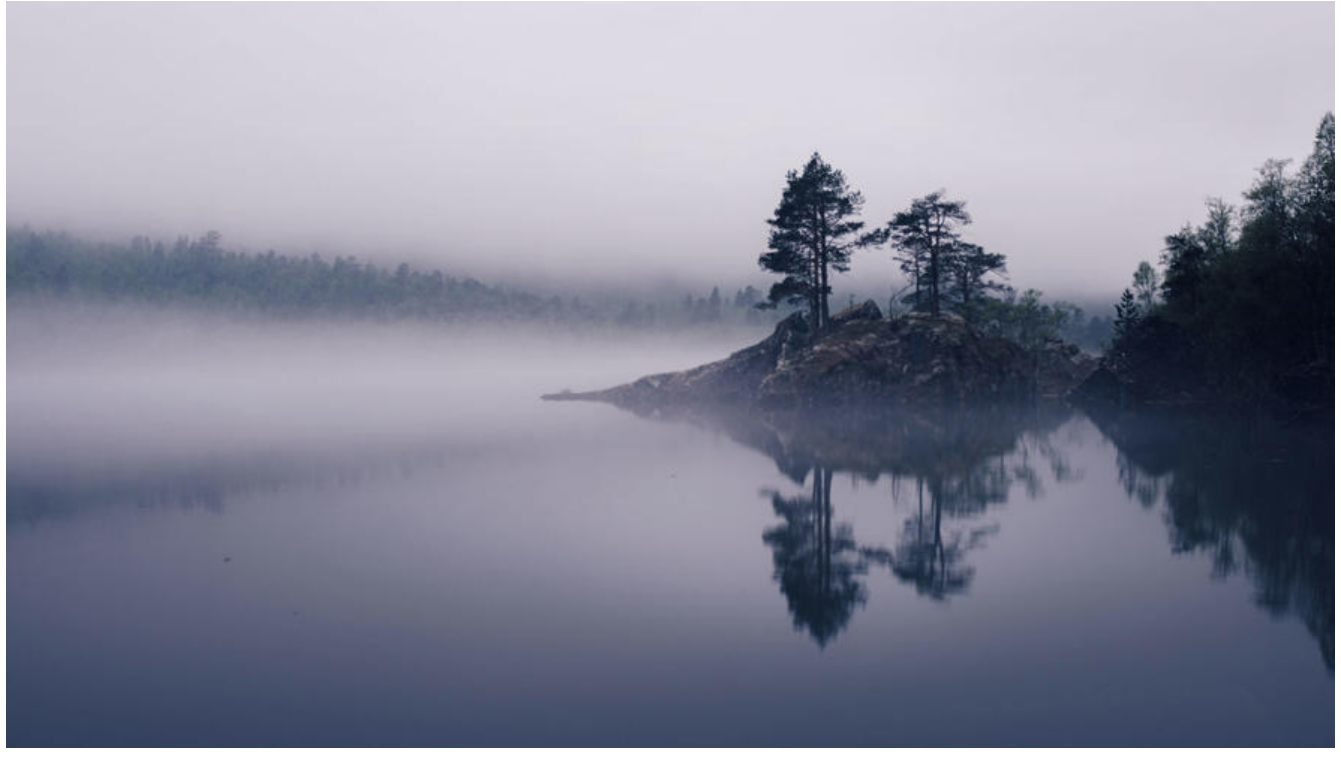

Kube-dns是一种易于使用的解决方案,用于在Kubernetes集群中提供DNS服务。本文章将指导您完 在群集中安装kube-dns的过程,以及测试DNS设置以确保其正常工作。完成后,您应该在群集中安 有效的kube-dns,并且pod应该能够成功使用您的DNS。

- 安装kube-dns
- 验证kube-dns pod是否正确启动
- 测试kube-dns
- 故障排错

# **安装kube-dns**

● 准备kube-dns.yaml配置文件

# Copyright 2016 The Kubernetes Authors. # # Licensed under the Apache License, Version 2.0 (the "License"); # you may not use this file except in compliance with the License. # You may obtain a copy of the License at # # http://www.apache.org/licenses/LICENSE-2.0 # # Unless required by applicable law or agreed to in writing, software # distributed under the License is distributed on an "AS IS" BASIS, # WITHOUT WARRANTIES OR CONDITIONS OF ANY KIND, either express or implied. # See the License for the specific language governing permissions and # limitations under the License.

apiVersion: v1 kind: Service

```
metadata:
  name: kube-dns
  namespace: kube-system
  labels:
   k8s-app: kube-dns
   kubernetes.io/cluster-service: "true"
   addonmanager.kubernetes.io/mode: Reconcile
   kubernetes.io/name: "KubeDNS"
spec:
  selector:
   k8s-app: kube-dns
  clusterIP: 10.32.0.10
  ports:
  - name: dns
   port: 53
   protocol: UDP
  - name: dns-tcp
   port: 53
   protocol: TCP
---
apiVersion: v1
kind: ServiceAccount
metadata:
  name: kube-dns
  namespace: kube-system
  labels:
   kubernetes.io/cluster-service: "true"
   addonmanager.kubernetes.io/mode: Reconcile
---
apiVersion: v1
kind: ConfigMap
metadata:
  name: kube-dns
  namespace: kube-system
  labels:
   addonmanager.kubernetes.io/mode: EnsureExists
---
apiVersion: extensions/v1beta1
kind: Deployment
metadata:
  name: kube-dns
  namespace: kube-system
  labels:
   k8s-app: kube-dns
   kubernetes.io/cluster-service: "true"
   addonmanager.kubernetes.io/mode: Reconcile
spec:
  # replicas: not specified here:
  # 1. In order to make Addon Manager do not reconcile this replicas parameter.
  # 2. Default is 1.
  # 3. Will be tuned in real time if DNS horizontal auto-scaling is turned on.
  strategy:
   rollingUpdate:
    maxSurge: 10%
```
 maxUnavailable: 0 selector: matchLabels: k8s-app: kube-dns template: metadata: labels: k8s-app: kube-dns annotations: scheduler.alpha.kubernetes.io/critical-pod: '' spec: tolerations: - key: "CriticalAddonsOnly" operator: "Exists" volumes: - name: kube-dns-config configMap: name: kube-dns optional: true containers: - name: kubedns image: gcr.io/google\_containers/k8s-dns-kube-dns-amd64:1.14.7 resources: # TODO: Set memory limits when we've profiled the container for large # clusters, then set request = limit to keep this container in # guaranteed class. Currently, this container falls into the # "burstable" category so the kubelet doesn't backoff from restarting it. limits: memory: 170Mi requests: cpu: 100m memory: 70Mi livenessProbe: httpGet: path: /healthcheck/kubedns port: 10054 scheme: HTTP initialDelaySeconds: 60 timeoutSeconds: 5 successThreshold: 1 failureThreshold: 5 readinessProbe: httpGet: path: /readiness port: 8081 scheme: HTTP # we poll on pod startup for the Kubernetes master service and # only setup the /readiness HTTP server once that's available. initialDelaySeconds: 3 timeoutSeconds: 5 args: - --domain=cluster.local. - --dns-port=10053

 - --v=2 env: - name: PROMETHEUS\_PORT value: "10055" ports: - containerPort: 10053 name: dns-local protocol: UDP - containerPort: 10053 name: dns-tcp-local protocol: TCP - containerPort: 10055 name: metrics protocol: TCP volumeMounts: - name: kube-dns-config mountPath: /kube-dns-config - name: dnsmasq image: gcr.io/google\_containers/k8s-dns-dnsmasq-nanny-amd64:1.14.7 livenessProbe: httpGet: path: /healthcheck/dnsmasq port: 10054 scheme: HTTP initialDelaySeconds: 60 timeoutSeconds: 5 successThreshold: 1 failureThreshold: 5 args:  $- -v = 2$  - -logtostderr - -configDir=/etc/k8s/dns/dnsmasq-nanny - -restartDnsmasq=true - -- - -k - --cache-size=1000 - --no-negcache - --log-facility=- - --server=/cluster.local/127.0.0.1#10053 - --server=/in-addr.arpa/127.0.0.1#10053 - --server=/ip6.arpa/127.0.0.1#10053 ports: - containerPort: 53 name: dns protocol: UDP - containerPort: 53 name: dns-tcp protocol: TCP # see: https://github.com/kubernetes/kubernetes/issues/29055 for details resources: requests: cpu: 150m memory: 20Mi volumeMounts:

 - name: kube-dns-config mountPath: /etc/k8s/dns/dnsmasq-nanny - name: sidecar image: gcr.io/google\_containers/k8s-dns-sidecar-amd64:1.14.7 livenessProbe: httpGet: path: /metrics port: 10054 scheme: HTTP initialDelaySeconds: 60 timeoutSeconds: 5 successThreshold: 1 failureThreshold: 5 args:  $- -v = 2$  - --logtostderr - --probe=kubedns,127.0.0.1:10053,kubernetes.default.svc.cluster.local,5,SRV - --probe=dnsmasq,127.0.0.1:53,kubernetes.default.svc.cluster.local,5,SRV ports: - containerPort: 10054 name: metrics protocol: TCP resources: requests: memory: 20Mi cpu: 10m dnsPolicy: Default # Don't use cluster DNS. serviceAccountName: kube-dns

*注意修改你的这个参数 clusterIP: 10.32.0.10*

● 安装kube-dns

kubectl create -f kube-dns.yaml

#### **验证kube-dns pod是否正确启动**

kubectl get pods -l k8s-app=kube-dns -n kube-system

● 你应该得到显示kube-dns pod的输出。它应该看起来像这样:

NAME READY STATUS RESTARTS AGE kube-dns-598d7bf7d4-spbmj 3/3 Running 0 36s

确保3/3容器已准备就绪, 并且pod的状态为Running,可能需要一段时间才能完全启动并运行, 因此 果READY首先不是3/3,请稍后再检查。

### **测试kube-dns**

●首先,我们需要启动一个可用于测试的pod:

kubectl run busybox --image=busybox:1.28 --command -- sleep 3600

POD\_NAME=\$(kubectl get pods -l run=busybox -o jsonpath="{.items[0].metadata.name}")

● 接下来,从busybox容器中运行一个nslookup

kubectl exec -ti \$POD\_NAME -- nslookup kubernetes

● 您应该得到如下所示的输出:

Server: 10.32.0.10 Address 1: 10.32.0.10 kube-dns.kube-system.svc.cluster.local Name: kubernetes Address 1: 10.32.0.1 kubernetes.default.svc.cluster.local

● 如果nslookup成功, 那么你的kube-dns安装正在运行!

## **故障排错**

● 我在做最后一步测试的时候, nslookup的时候, 报错了, 解析失败了

[root@k8s-master example]# kubectl exec -ti busybox -- nslookup kubernetes.default Server: 10.254.0.2 Address 1: 10.254.0.2

nslookup: can't resolve 'kubernetes.default' command terminated with exit code 1

#### 查看kube-dns的相关信息,找出了错误的所在,实在粗心大意

[root@k8s-master example]# kubectl exec busybox cat /etc/resolv.conf nameserver 10.254.0.11 search default.svc.cluster.local svc.cluster.local cluster.local nhcdru4itrfetijnzscjvd1jna.ax.inter al.chinacloudapp.cn options ndots:5 [root@k8s-master example]# kubectl get pod -n kube-system NAME READY STATUS RESTARTS AGE kube-dns-6db447cbfc-2zmrr 3/3 Running 0 23m [root@k8s-master example]# kubectl get ep kube-dns --namespace=kube-system NAME ENDPOINTS AGE kube-dns 172.17.0.2:53,172.17.0.2:53 25m [root@k8s-master example]# kubectl get svc --namespace=kube-system NAME TYPE CLUSTER-IP EXTERNAL-IP PORT(S) AGE kube-dns ClusterIP 10.254.0.2 <none> 53/UDP,53/TCP 25m

● 发现容器里面指定的nameserver为10.254.0.11, 但是我的dns服务的ip地址是10.254.0.2, 这样不 致肯定解析失败了。最终通过修改kube-dns.yaml,中的clusterIP: 参数, 修改为10.254.0.11, 并重 构建了kube-dns服务,最终顺利解析。